# Fiasco Kernel Debugger Manual

Frank Mehnert Jan Glauber Jochen Liedtke

Technische Universität Dresden Department of Computer Science

November 2008+ Version 1.1.6+ Note: Does not cover all of the Fiasco.OC featuers.

# Revision History

#### 20.04.2001 – Version 1.00 *(Jan Glauber)*

- Inital release based on Jochen's LN kdb manual.

#### 18.07.2001 – Version 1.0.1 *(Frank Mehnert)*

- added documentation for u command (disassemble memory)
- added documentation for Is and Id command (enable/disable IPC result logging)
- added documentation for Ss and Sd command (enable/disable show thread tcb after singlestop)
- all commands now expect thread numbers by t*xxx*.*yy* notation

#### 23.08.2001 – Version 1.0.2 *(Frank Mehnert)*

- added documentation for lp and lr commands
- completed documentation for T command
- when expecting a thread/task, *txxxxxxxx* notation is possible
- described j command
- $-$  Is/Id  $\rightarrow$  I+/I-, Ss/Sd  $\rightarrow$  t+/t-

#### 11.10.2001 – Version 1.0.3 *(Frank Mehnert)*

- added description for B command
- extended description for trace-buffer dump
- some cosmetical changes

#### 14.11.2001 – Version 1.0.4 *(Frank Mehnert)*

- added some remarks on symbols section
- some cosmetical changes

#### 10.5.2002 – Version 1.0.5 *(Hendrik Tews)*

- added r command

#### 15.12.2003 – Version 1.1 *(Frank Mehnert)*

- major update (added commands A, C, M, O, R)
- added command line switch reference
- various changes

#### 27.12.2003 – Version 1.1.1 *(Adam Lackorzynski)*

- added command J, C is gone

#### 03.05.2004 – Version 1.1.2 *(Adam Lackorzynski)*

- added lt, Jo, t? commands
- removed s command
- added -kmemsize parameter switch

#### 13.10.2004 – Version 1.1.3 *(Frank Mehnert)*

- added N, ka, kb, kP, C commands
- cosmetical fixes
- -loadcnt switch documentation
- commands for setting marks and jumping to marks

#### 07.11.2005 – Version 1.1.4 *(Frank Mehnert)*

- added Jd command
- added Z command

#### 05.12.2005 – Version 1.1.5 *(Frank Mehnert)*

- added PR+/– command
- enter kdebug("\*#") description improved
- documentation of -comport=*n* for *n* > 4
- typos

#### 15.09.2006 *(Adam Lackorzynski)*

- Exchange -nowait with new command -wait

#### 11.11.2006 – Version 1.1.6 *(Adam Lackorzynski)*

- Describe keys in memory dump.

#### xx.xx.200x – Version 1.1.x *(Adam Lackorzynski)*

- Clarify description of breakpoint addresses.
- Add more keys in the trace buffer key description.
- Add z command.
- Thread ID cleanup.

### CONTENTS 3

# **Contents**

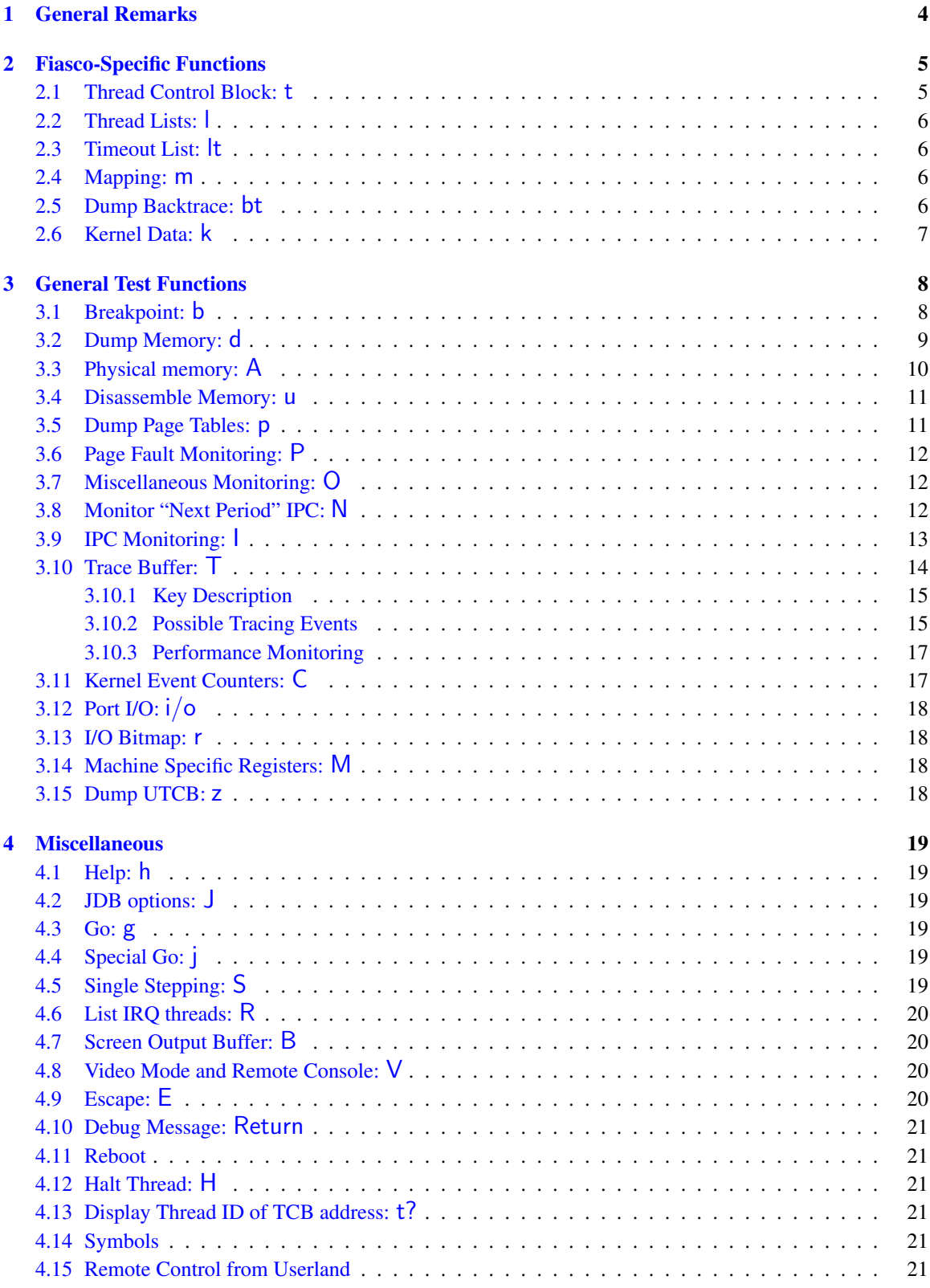

# <span id="page-4-0"></span>1 General Remarks

### About JDB

The Fiasco Kernel Debugger (JDB) is primarily a tool to test Fiasco and to fix bugs in Fiasco. However, it is also useful for testing higher layers. Consequently,

- JDB always freezes the entire machine state when invoked. All interrupts are disabled, even the clock is halted. No kernel or user process proceeds while JDB is active.
- JDB is a stand-alone debugger. It does neither use parts of Fiasco nor other device drivers. JDB includes simple device drivers for keyboard, display (CGA and hercules), and the serial interfaces COM1 and COM2. These device drivers are *not* interrupt driven.

Although developed and traditionally packaged together with Fiasco, the Fiasco Kernel Debugger is *not* part of the Fiasco µ-kernel. Fiasco can run without JDB or with another kernel debugger (see compile options). There is no other connection between Fiasco and JDB that JDB intimately knows Fiasco's data structures.

### About Exception Handling

JDB is invoked by exceptions, in particular by the debug exception (INT 1) and the breakpoint exception (INT 3). Some exceptions are handled normally by Fiasco, for example a page fault. All other exceptions are distributed by Fiasco either to JDB or to the current user-level thread. The according algorithm is:

```
exception dispatch:
   if excption occurred in kernel
       then invoke JDB with kernel error
   elif current thread defined an IDT AND corresponding IDT entry \neq 0then invoke user-level exception handler by upcall
       else invoke JDB with user error
   fi .
```
Summarizing: JDB is used for kernel errors. It is used for user errors only as long as no debugger is installed at user level.

# <span id="page-5-0"></span>2 Fiasco-Specific Functions

# <span id="page-5-1"></span>2.1 Thread Control Block: t

Displays the *commented thread control block*, the thread's *kernel stack*, and the thread's *general purpose registers*.

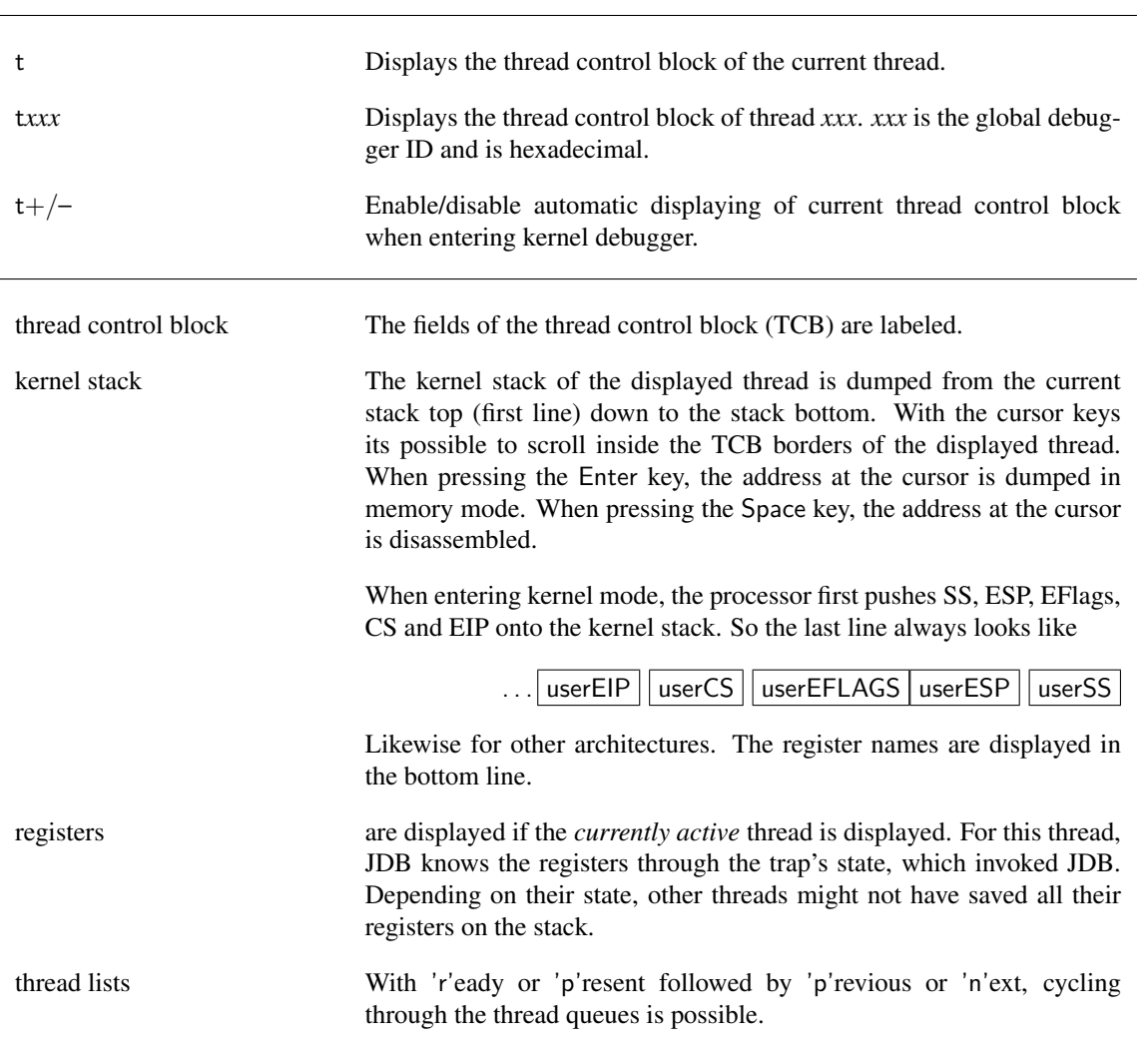

#### 2 FIASCO-SPECIFIC FUNCTIONS 6

### <span id="page-6-0"></span>2.2 Thread Lists: l

Display the *present list* (lp command) or the *ready list* (lr command). The cursor keys may be used to scroll in the list. The Enter key shows the TCB of the selected thread. The Space key allow to change the sort mode: Unsorted, sorted by thread priority and sorted by thread identifier. The Tab key switches to the thread in list the current thread is waiting for.

# <span id="page-6-1"></span>2.3 Timeout List: lt

Display all current active timeouts. The cursor keys may be used to scroll in the list. The Enter key shows the TCB of the owner of the selected timeout.

### <span id="page-6-2"></span>2.4 Mapping: m

Permits to parse the Fiasco mapping database.

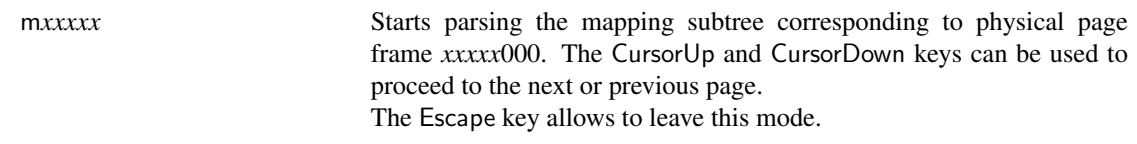

### <span id="page-6-3"></span>2.5 Dump Backtrace: bt

Displays the backtrace of a thread.

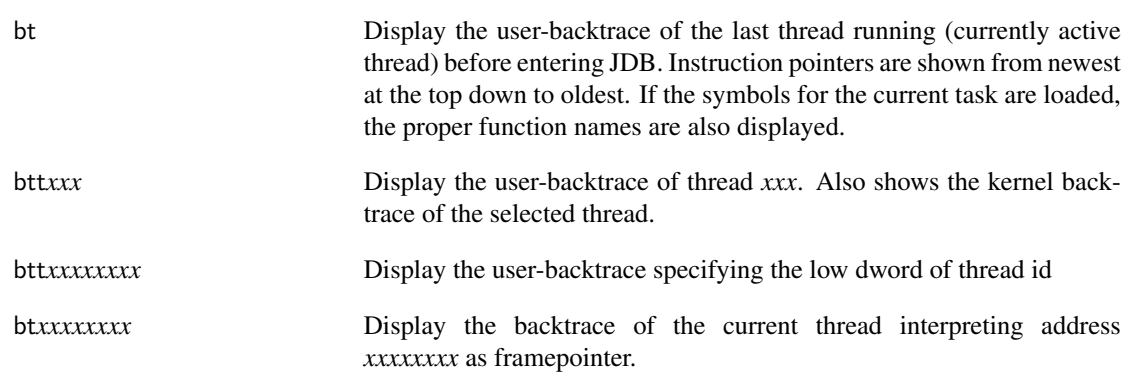

# 2 FIASCO-SPECIFIC FUNCTIONS 7

# <span id="page-7-0"></span>2.6 Kernel Data: k

Displays some global Fiasco kernel data that is not thread specific.

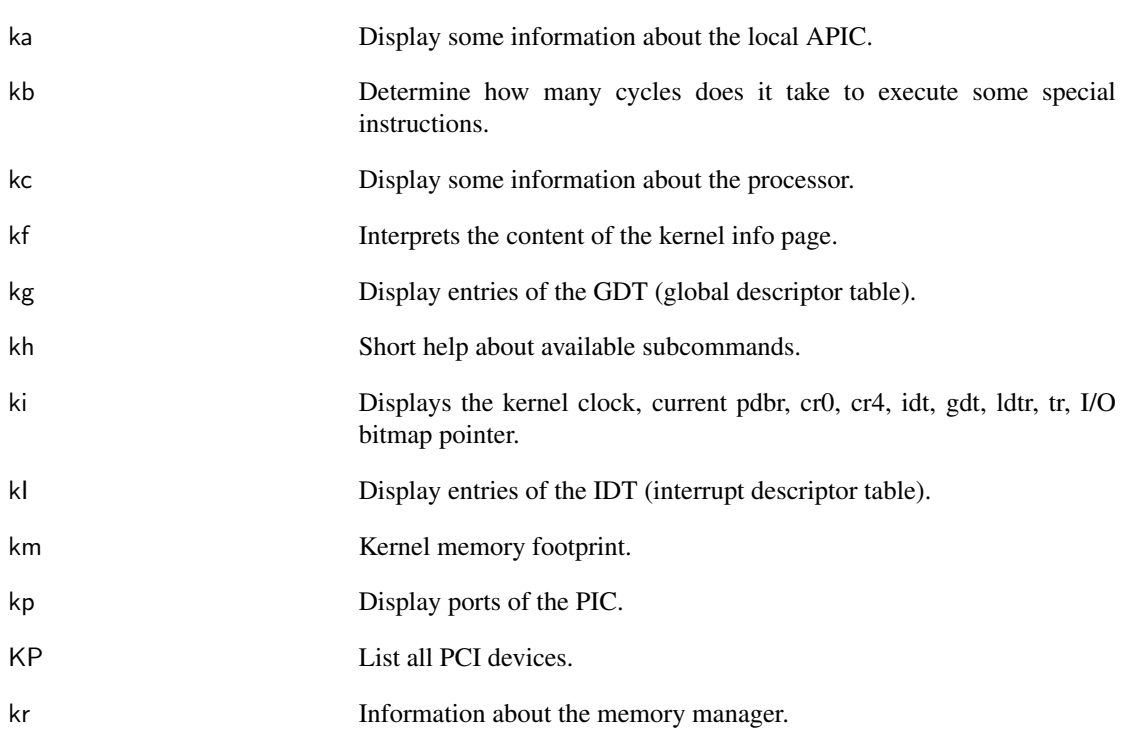

# <span id="page-8-0"></span>3 General Test Functions

# <span id="page-8-1"></span>3.1 Breakpoint: b

Sets/resets four global breakpoints for kernel-mode and user mode.

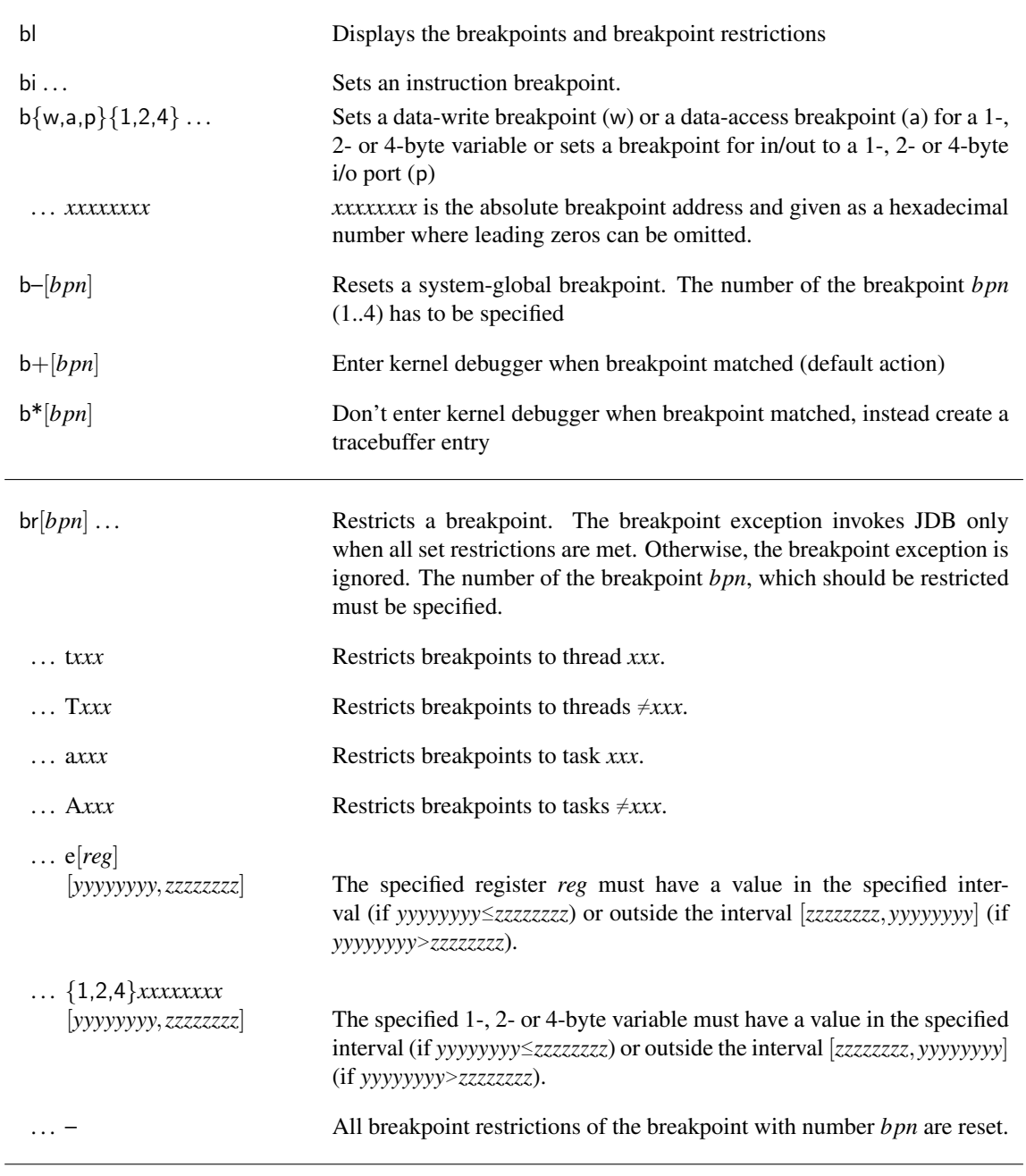

#### Note:

Breakpoint restrictions are *not* reset when the breakpoint address or type are changed or when the breakpoint is reset (b-). Breakpoint restrictions can be explicitly reset (br-). However, changes of the restrictions do not require prior reset.

br{t,T}, br{e..} and br{1,2,4} restrictions are logically anded. However, setting a restriction overwrites a prior restriction of that type.

# <span id="page-9-0"></span>3.2 Dump Memory: d

Displays physical and virtual memory.

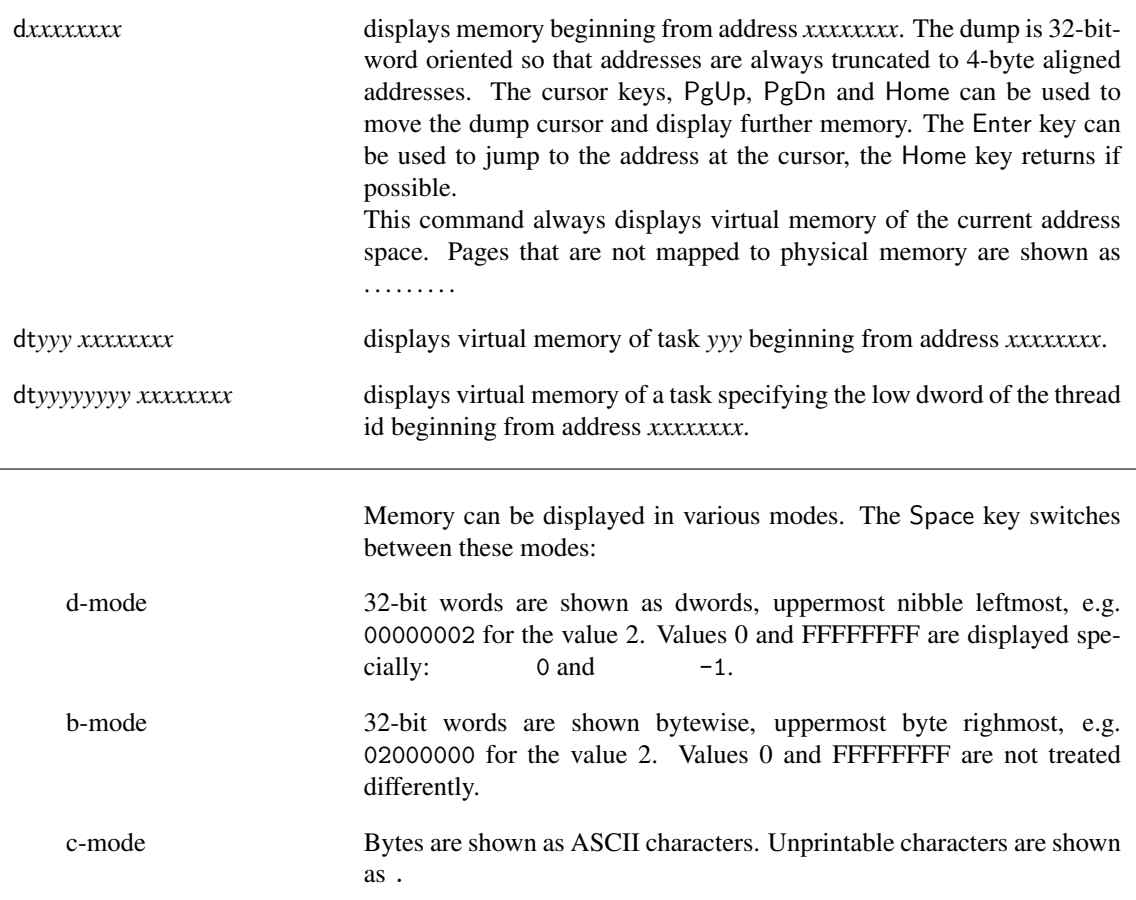

The view offers several keys to change the view:

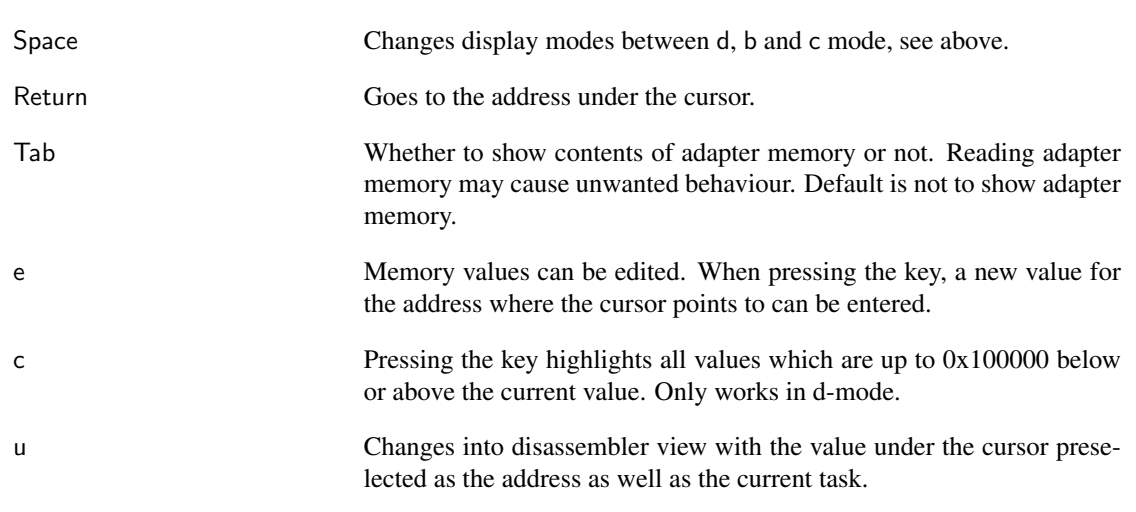

# <span id="page-10-0"></span>3.3 Physical memory: A

Display or modify physical memory.

Ar*xxxxxxxx* Read 32 bits from physical address *xxxxxxxx* and display the result Aw*xxxxxxxx yyyyyyyy* write 32 bits contained in *yyyyyyyy* to address *xxxxxxxx*

# <span id="page-11-0"></span>3.4 Disassemble Memory: u

Disassembles virtual memory.

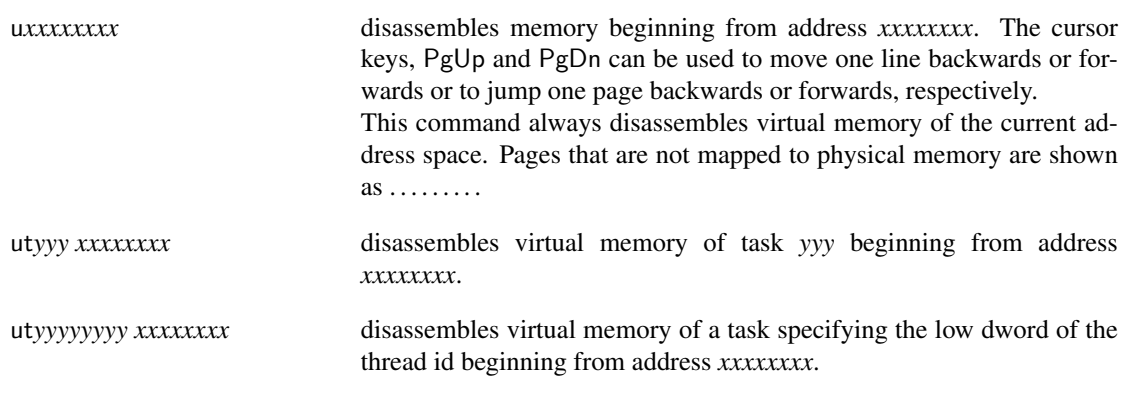

# <span id="page-11-1"></span>3.5 Dump Page Tables: p

Displays page tables and virtual memory.

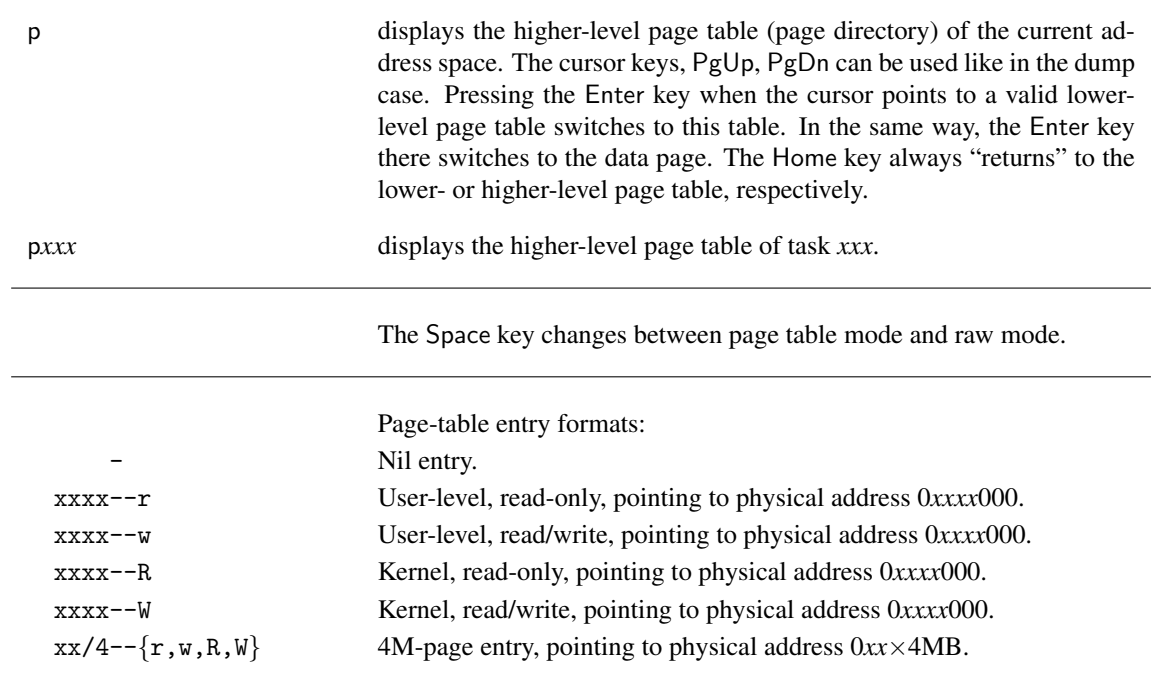

### <span id="page-12-0"></span>3.6 Page Fault Monitoring: P

Monitors page faults. Page faults are monitored *before* they are handled by Fiasco.

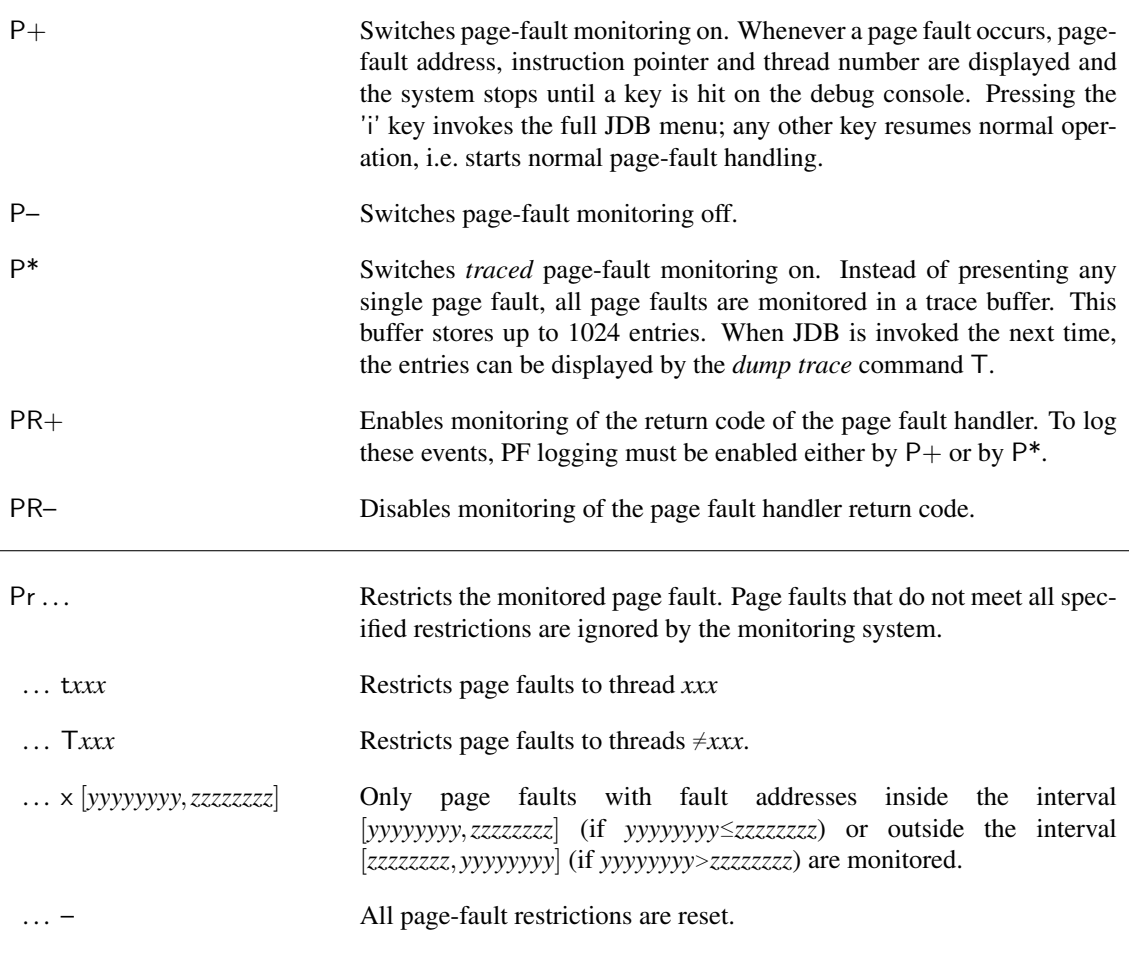

### <span id="page-12-1"></span>3.7 Miscellaneous Monitoring: O

Monitors miscellaneous operations. Unlike the P command and the I command, the implementation of this logging events induces additional (small) costs at runtime. Therefore these events can be completely disabled at compile time and may not be available.

For a complete list of available events type O without any argument.

#### <span id="page-12-2"></span>3.8 Monitor "Next Period" IPC: N

Monitors the "next period" IPC.

N\* Enables monitoring of "next period" IPC. N– Disables monitoring of "next period" IPC.

# <span id="page-13-0"></span>3.9 IPC Monitoring: I

Monitors IPC operations. IPCs are monitored *before* they are handled by Fiasco.

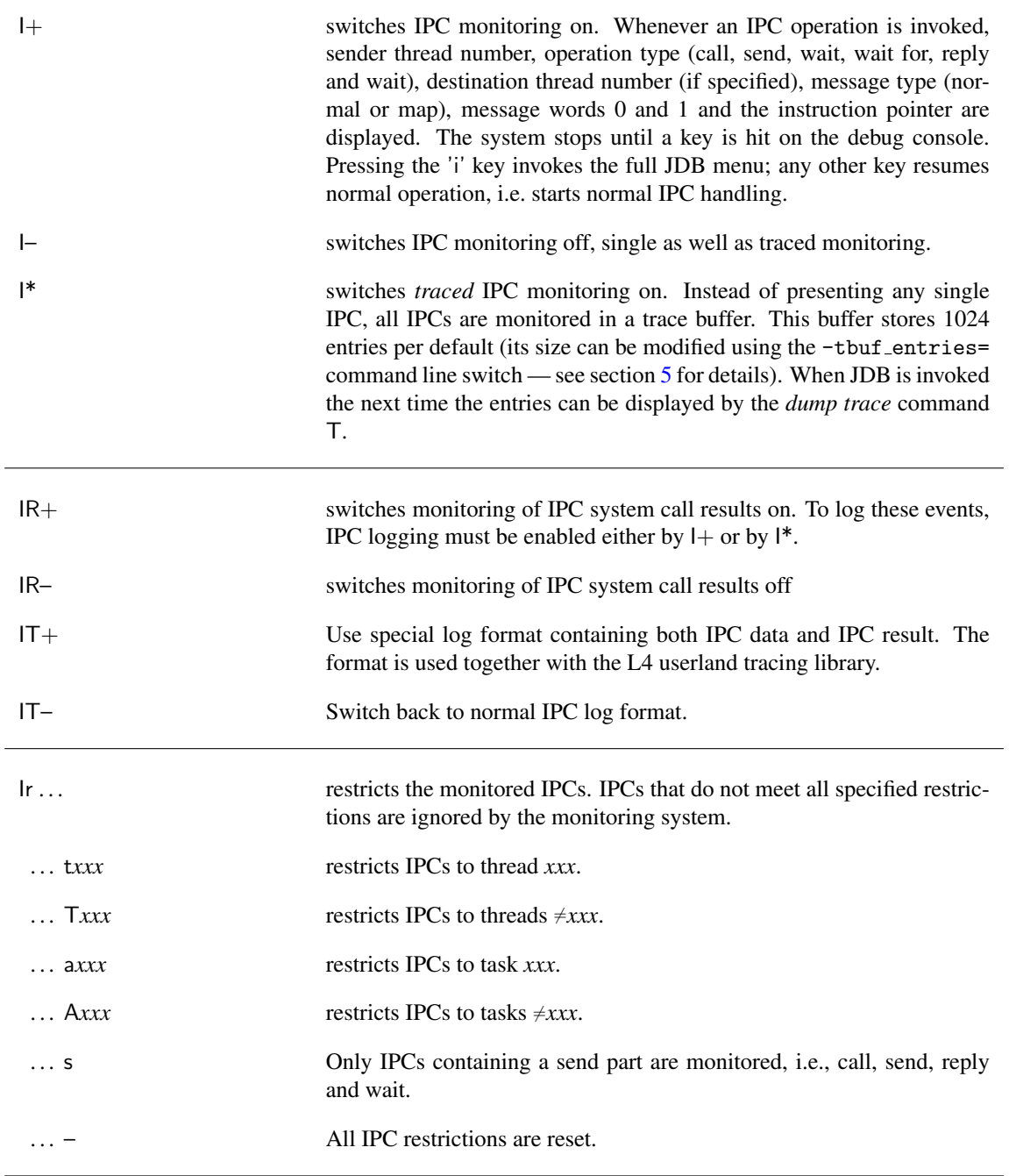

### <span id="page-14-0"></span>3.10 Trace Buffer: T

Shows the trace buffer. The according messages of a trace entry are stored in a trace buffer, together with timing information and up to two values of performance counters.

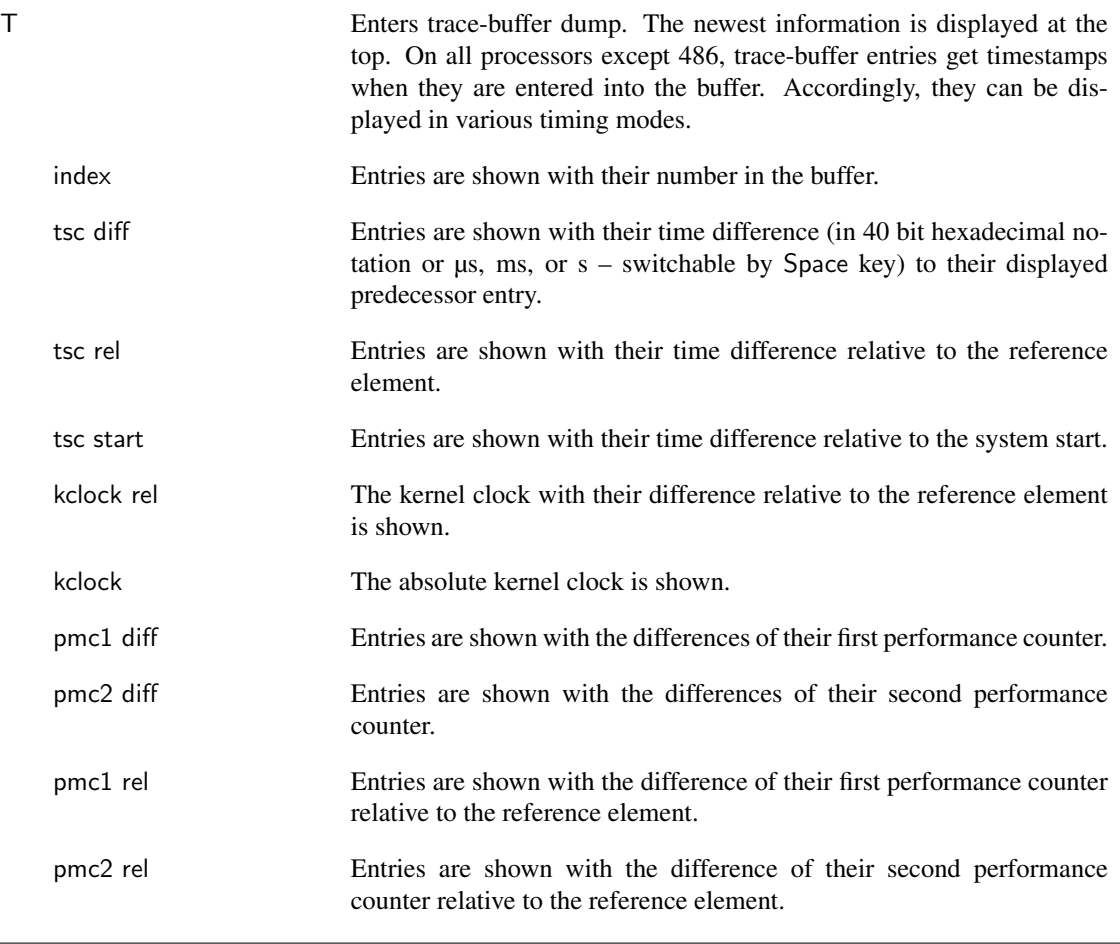

On a 486, timing information and performance counters are not available. On Pentium and all further processors, each trace-buffer entry is accomplished with a 64-bit *timestamp* which is read from the processor's internal time-stamp-counter register using the rdtsc instruction.

On a Pentium Pro and mostly all further processors (Pentium MMX, Pentium II, AMD K7), each trace-buffer entry can be accomplished with two 40-bit *performance counter* values which are read from the processor's internal performance counter 0 and 1.

#### <span id="page-15-0"></span>3.10.1 Key Description

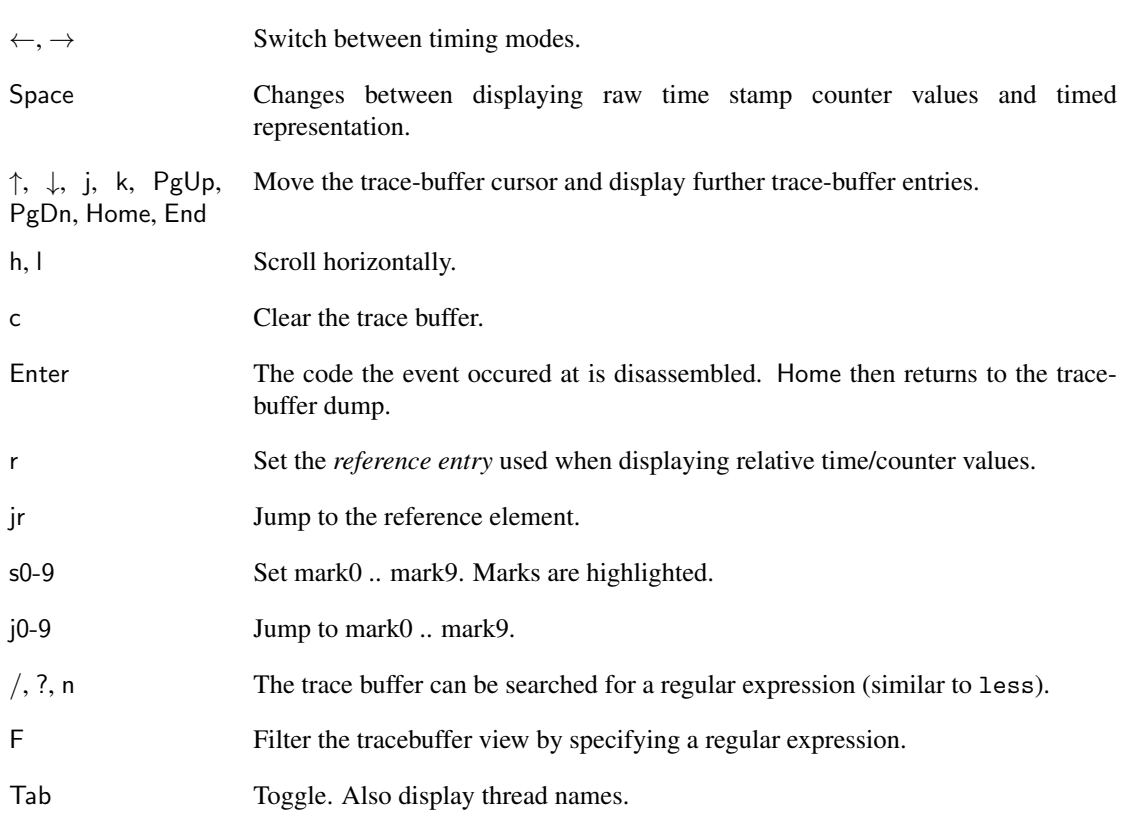

### <span id="page-15-1"></span>3.10.2 Possible Tracing Events

Kernel events:

- IPCs and IPC results (see  $\mathsf{I}^*$  command at page [13\)](#page-13-0),
- "next period" IPC (see N\* command at page [12\)](#page-12-2),
- page faults and page fault results (see P\* command at page [12\)](#page-12-0),
- other logging events (see O command at page [12\)](#page-12-1),
- break points (see b\* command at page [8\)](#page-8-1)

User level trace events:

- #include <l4/sys/kdebug.h> enter\_kdebug("\*text");

Creates a trace buffer entry containing the string text.

- #include <l4/sys/kdebug.h> enter\_kdebug("\*+text");

Creates a trace buffer entry containing the string text. The values of the registers EAX, ECX, and EDX are stored together with the message.

- #include <l4/sys/ktrace.h>  $f(x) = f(x) + f(x)$  is  $f(x) = f(x)$ 

Creates a trace buffer entry containing the string text. In contrast to using the sequence enter\_kdebug("\*text"), the string text may be created at runtime.

- #include <l4/sys/ktrace.h> fiasco\_tbuf\_log\_3val("text", val1, val2, val3);

The string text and three hexadecimal values are stored into a single trace buffer entry.

#### <span id="page-17-0"></span>3.10.3 Performance Monitoring

The following options are only accessible while the trace-buffer dump mode is active and the CPU supports performance counters.

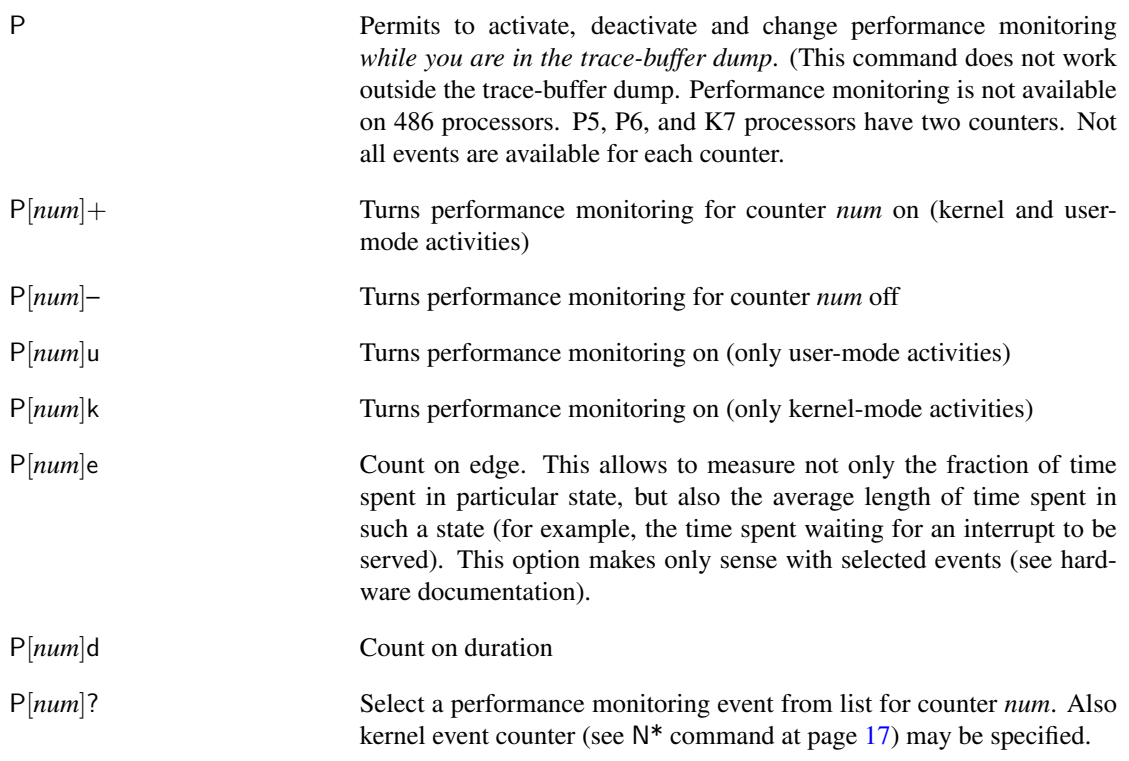

# <span id="page-17-1"></span>3.11 Kernel Event Counters: C

Kernel event counters must be enabled using the configuration option JDB ACCOUNTING. There exist counters for address space switches, context switches, page faults, and others.

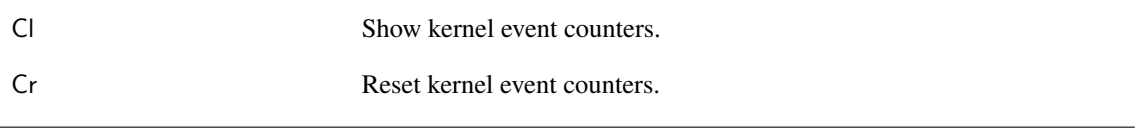

# <span id="page-18-0"></span>3.12 Port I/O: i/o

I/O from/to ports of the x86 ports address space.

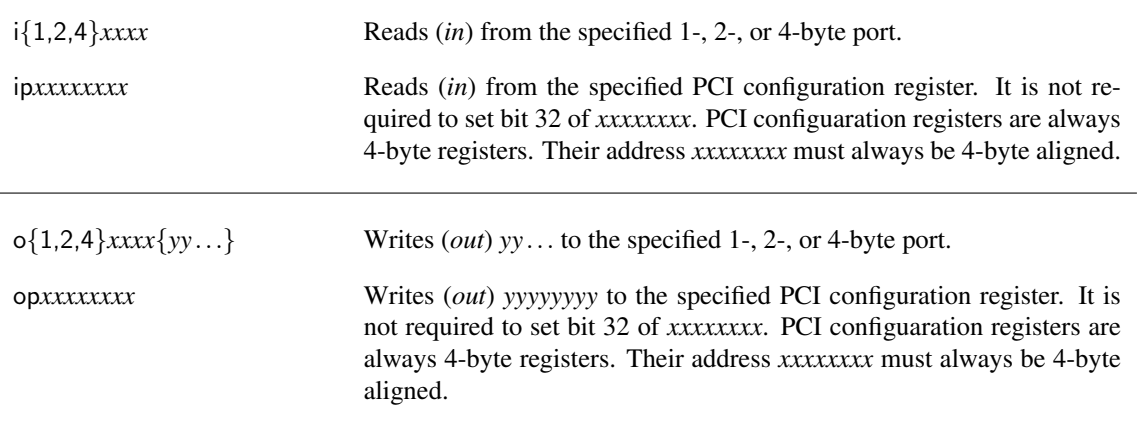

### <span id="page-18-1"></span>3.13 I/O Bitmap: r

Displays mapped ports, gives information about pages mapped for the I/O bitmap, and shows the I/O port counter (used for determining privileged tasks).

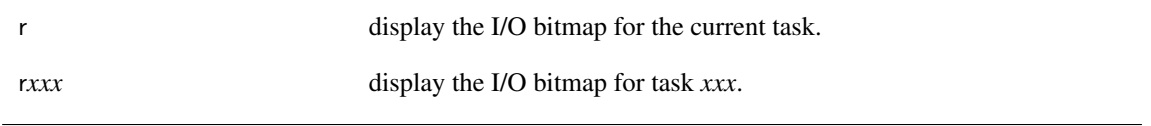

# <span id="page-18-2"></span>3.14 Machine Specific Registers: M

This command allows to display/modify machine status registers.

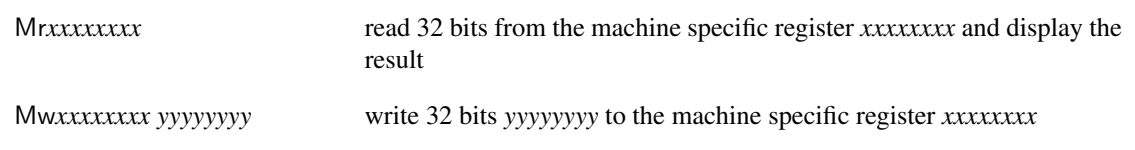

# <span id="page-18-3"></span>3.15 Dump UTCB: z

This command dumps the address and the contents of the UTCB of a thread.

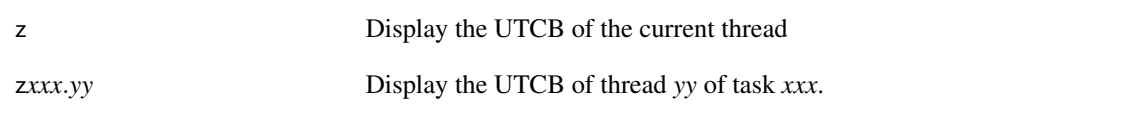

#### 4 MISCELLANEOUS 19

# <span id="page-19-0"></span>4 Miscellaneous

# <span id="page-19-1"></span>4.1 Help: h

Shows a screen with a short description of JDB commands.

# <span id="page-19-2"></span>4.2 JDB options: J

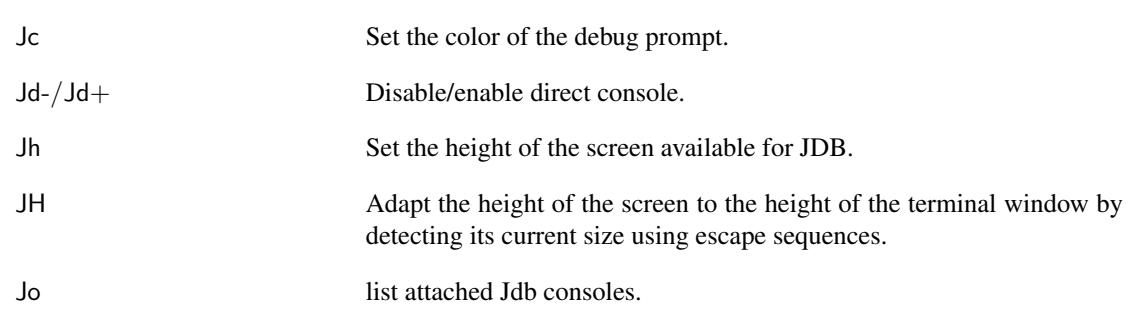

# <span id="page-19-3"></span>4.3 Go: g

Resumes execution after/at the instruction which invoked JDB.

### <span id="page-19-4"></span>4.4 Special Go: j

Resumes execution after/at the instruction which invoked JDB.

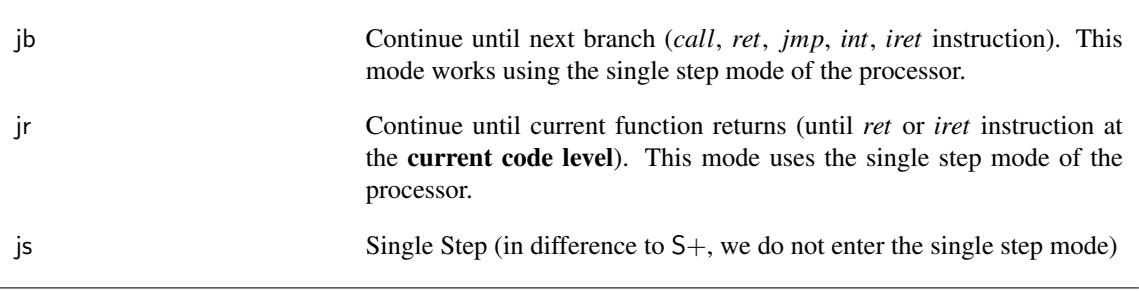

# <span id="page-19-5"></span>4.5 Single Stepping: S

If the single step mode is activated, the processor enters the kernel debugger after each instruction. Note: On int 0xxx, the whole system call is executed.

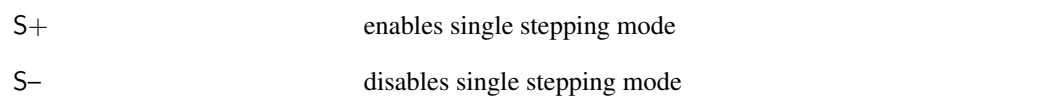

### <span id="page-20-0"></span>4.6 List IRQ threads: R

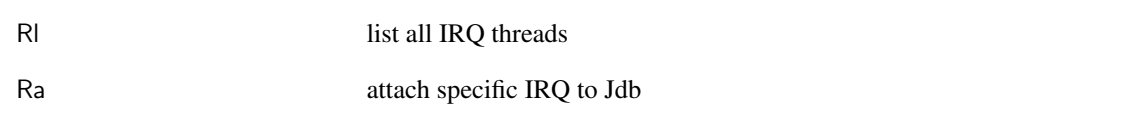

# <span id="page-20-1"></span>4.7 Screen Output Buffer: B

The output buffer stores all output written to the Fiasco kernel debugger console using outstring(), outchar(), outdec(), kd display() and so on. The default size of the output buffer is 8192 bytes. It can be changed using the -out\_buf= option (see section  $5$ ).

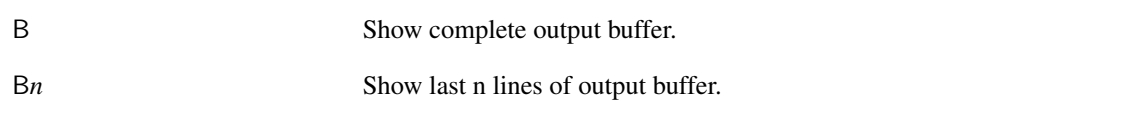

# <span id="page-20-2"></span>4.8 Video Mode and Remote Console: V

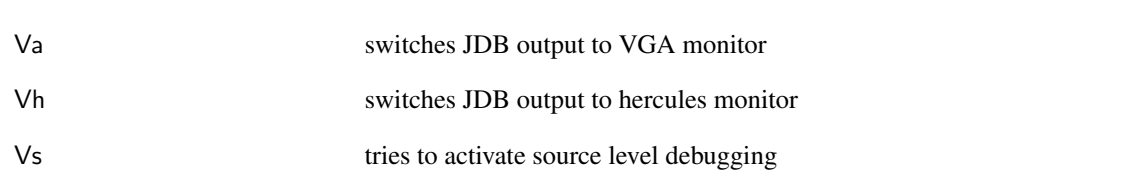

### <span id="page-20-3"></span>4.9 Escape: E

With escape enabled pressing the ESC key instantly stops execution and invokes JDB. Note: a better method to enter the kernel debugger is sending any character to the serial console.

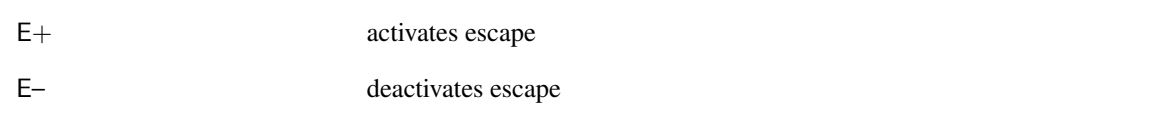

#### 4 MISCELLANEOUS 21

#### <span id="page-21-0"></span>4.10 Debug Message: Return

Shows the debug message with trap type and the instruction pointer, where JDB was invoked.

#### <span id="page-21-1"></span>4.11 Reboot

The  $\hat{ }$  key (european keyboard: Shift-6) resets the machine.

### <span id="page-21-2"></span>4.12 Halt Thread: H

Halt a specific thread. This can be useful for instance if a thread stays in an endless loop raising page faults.

### <span id="page-21-3"></span>4.13 Display Thread ID of TCB address: t?

It is useful to find the appropriate thread ID belonging to a TCB address. The t? command does this job.

#### <span id="page-21-4"></span>4.14 Symbols

Symbols are alternative notations for addresses and can replace them at any place where JDB awaits the input of an address. The s key signals JDB that a symbol name instead of an address follows. When entering a symbol, the TAB key allows symbol completion.

Symbols are useful, for instance, to specify breakpoints and memory dump addresses.

#### Note:

The use of symbols requires that the symbol table of the specified task table is loaded into JDB. This has be done by user level programs by using the debug trap mechanism. The symbols for the Fiasco kernel can be loaded using the RMGR (see appropriate manpage).

#### <span id="page-21-5"></span>4.15 Remote Control from Userland

Some non-interactive JDB commands may be executed from a user level program by using

```
#include <l4/sys/kdebug.h>
enter_kdebug("*#");
```
For example, to log the IPC traffic for a specific code sequence, use

```
/* start IPC logging inclusive results */
enter_kdebug("*#I*IR+");
...
/* IPC here */
...
/* stop IPC logging */
enter_kdebug("*#I-");
```
# <span id="page-22-0"></span>5 Jdb-related Command Line Switches

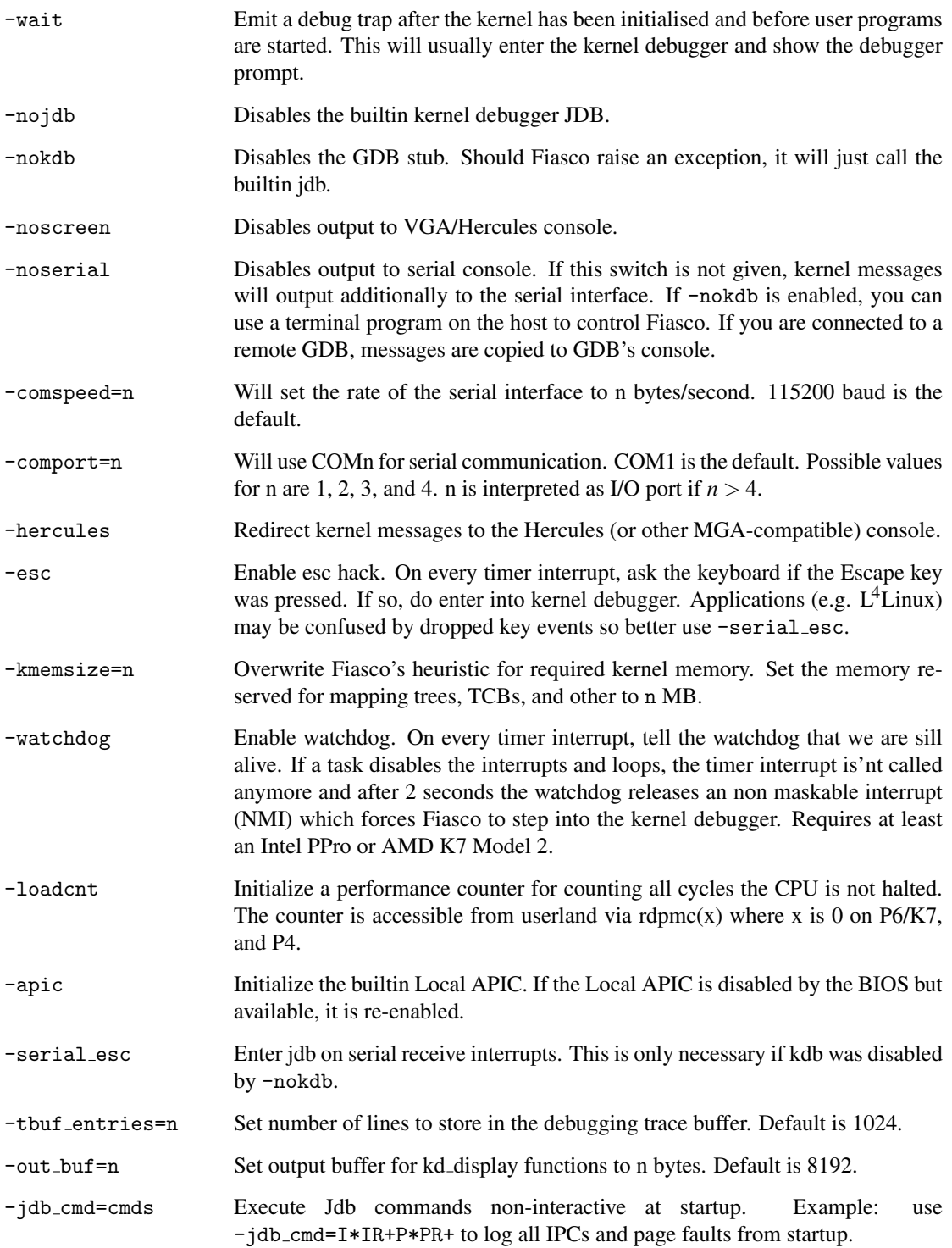